## **1. Достъп до системата за електронно подаване на документи (Фиг.1)**

Електронното подаване на документи за кандидатстудентската кампания се извършва единствено на адрес [https://online.uni-sofia.bg](https://online.uni-sofia.bg/) или с връзка от главната страница на Софийския университет [https://www.uni-sofia.bg](https://www.uni-sofia.bg/).

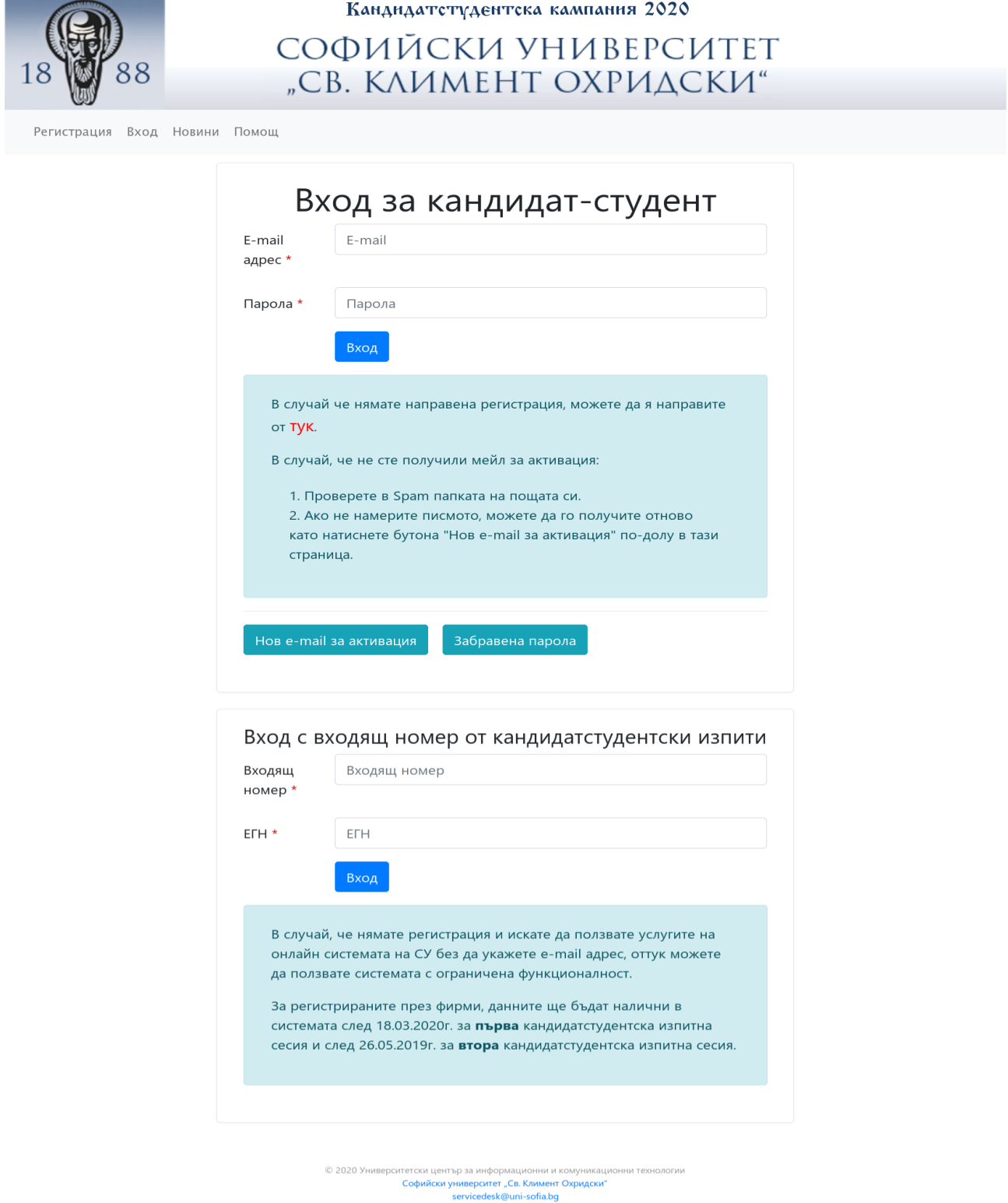

**Фиг. 1**

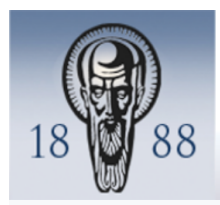

Кандидатстудентска кампания 2020

СОФИЙСКИ УНИВЕРСИТЕТ "СВ. КЛИМЕНТ ОХРИДСКИ"

Регистрация Вход Новини Помощ

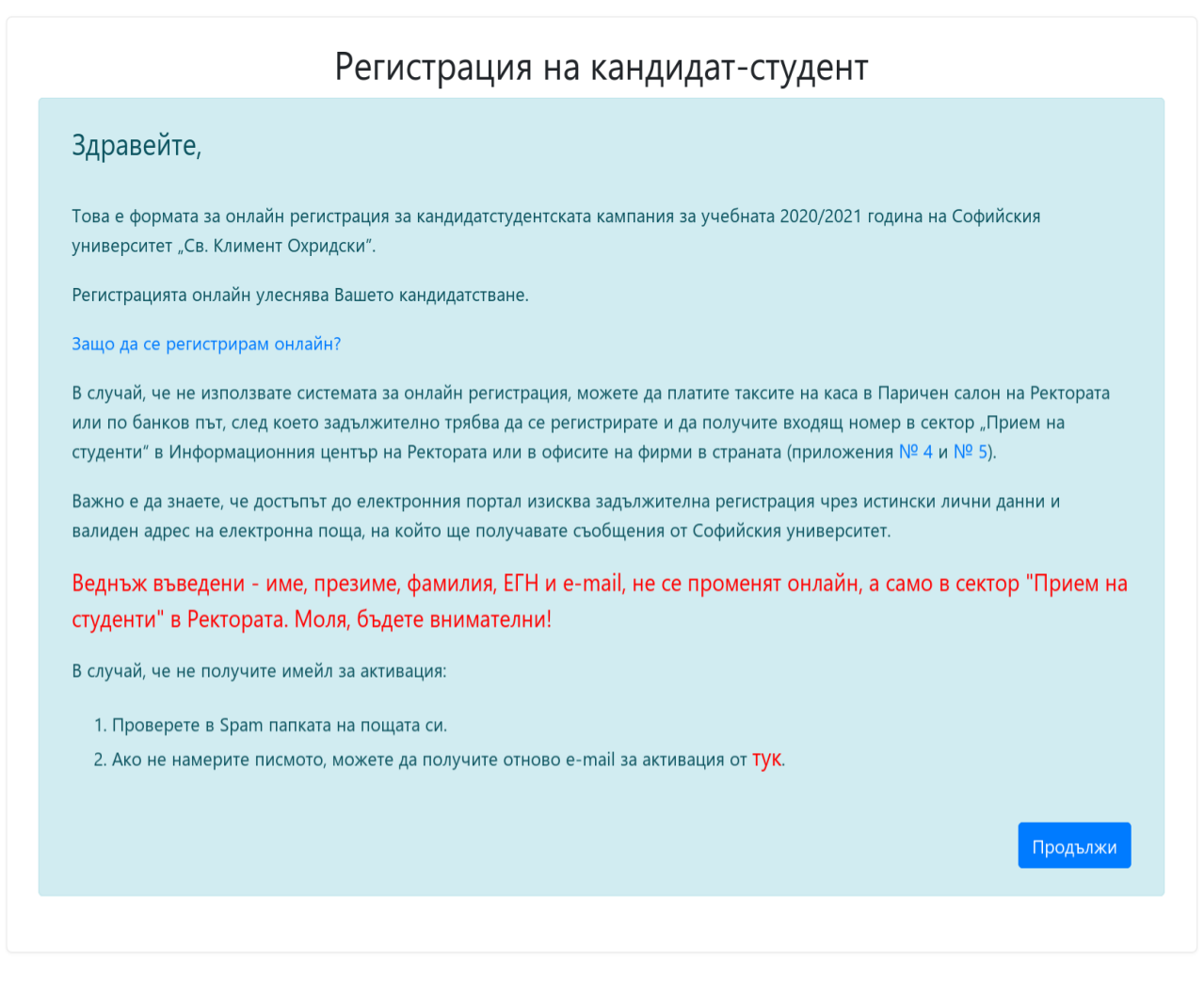

© 2020 Университетски център за информационни и комуникационни технологи Софийски университет "Св. Климент Охридски" servicedesk@uni-sofia.bg

**Фиг. 2**

## **2. Първоначална регистрация (Фиг. 3)**

Достъпът до електронния портал изисква задължителна регистрация чрез истински лични данни и валиден адрес на електронна поща, на който ще се изпращат съобщенията от Софийски университет. Въвеждането на необходимите данни в електронната система става последователно, като се спазват изискванията за попълването на задължителните полета, отбелязани със звездички (\*).

Веднъж въведени - име, презиме, фамилия, ЕГН и e-mail, не се променят онлайн, а само на гише. Моля, бъдете внимателни!

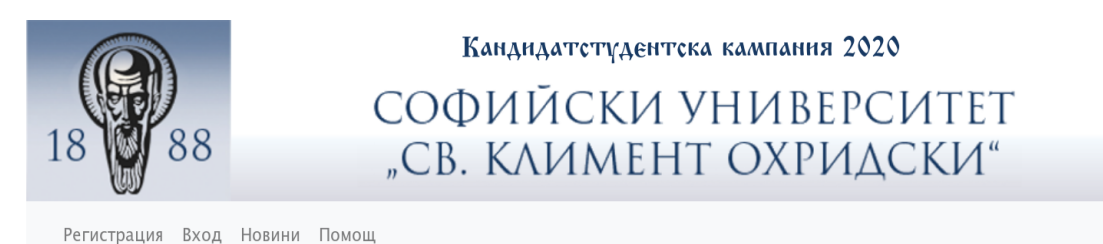

Регистрация на кандидат-студент

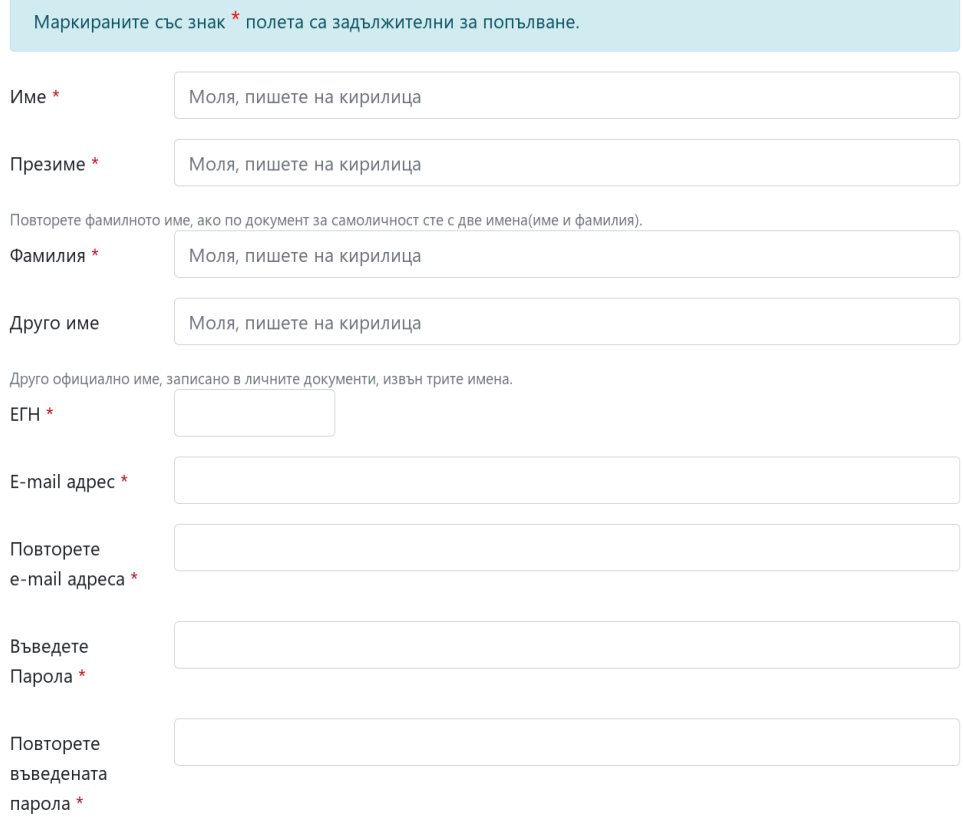

Информиран съм с условията на Правилника за прием на студенти в Софийски университет "Св. Климент Охридски" за учебната 2020/2021 година.

Съгласявам се предоставените от мен лични данни да бъдат обработвани от Софийски университет "Св. Климент Охридски" като администратор на лични данни за целите на кандидатстване в Университета и на основанията, описани в Задължителната информация за правата на лицата по защита на личните данни, с която декларирам, че съм запознат/а.

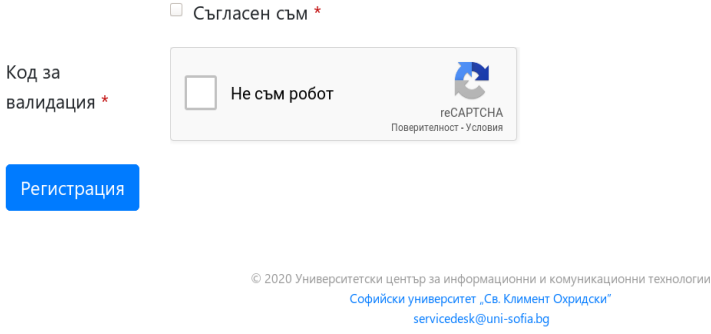

След попълване на данните за регистрация се изпраща писмо на имейла, който сте въвели - Фиг. 4 и Фиг. 5

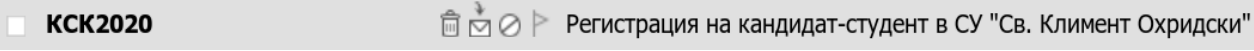

#### **Фиг. 4**

Здравейте Ани Василева.

Този e-mail се изпраща от системата за онлайн кандидатстване на Софийския университет "Св. Климент Охридски".

Вашата заявка за регистрация е приета.

За да активирате профила си, моля последвайте следната връзка:

натиснете тук

Ако не сте изпрашали заявка в системата, не отваряйте горния линк и игнорирайте този e-mail. Предоставените от Вас лични данни се обработват от Софийски университет "Св. Климент Охридски" за целите на кандидатстване в университета на основанията, описани в Задължителната информация за правата на лицата по защита на личните данни.

#### **Фиг. 5**

#### Щракнете върху линка в имейла, за да потвърдите Вашата регистрация - Фиг. 6:

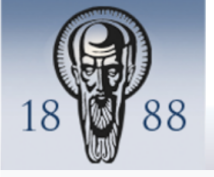

Кандидатстудентска кампания 2020

# СОФИЙСКИ УНИВЕРСИТЕТ "СВ. КЛИМЕНТ ОХРИДСКИ"

Регистрация Вход Новини Помощ

# Вашата регистрация е потвърдена

Вашият потребителски профил е активиран.

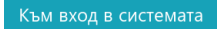

© 2020 Университетски център за инфог Софийски университет "Св. Климент Охридски servicedesk@uni-sofia.bq

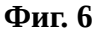

За да влезете в портала за онлайн кандидатстване, трябва да въведете имейл и парола, зададени от Вас при първоначалната регистрация.

#### **3. Създаване на профил (Фиг. 7)**

Въведете необходимите данни в електронната система последователно, като спазвате изискванията за попълването на задължителните полета, отбелязани със звездички (\*). Вашите профилни данни са завършени след щракване върху бутона ЗАПАЗИ.

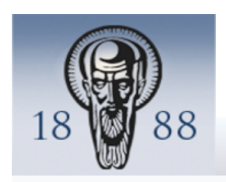

## Кандидатстудентска кампания 2020

СОФИЙСКИ УНИВЕРСИТЕТ "СВ. КЛИМЕНТ ОХРИДСКИ"

Профил Изборизпити Разпределение Оценки Смяна на парола Новини Изход Помощ

# Профил на кандидат-студент

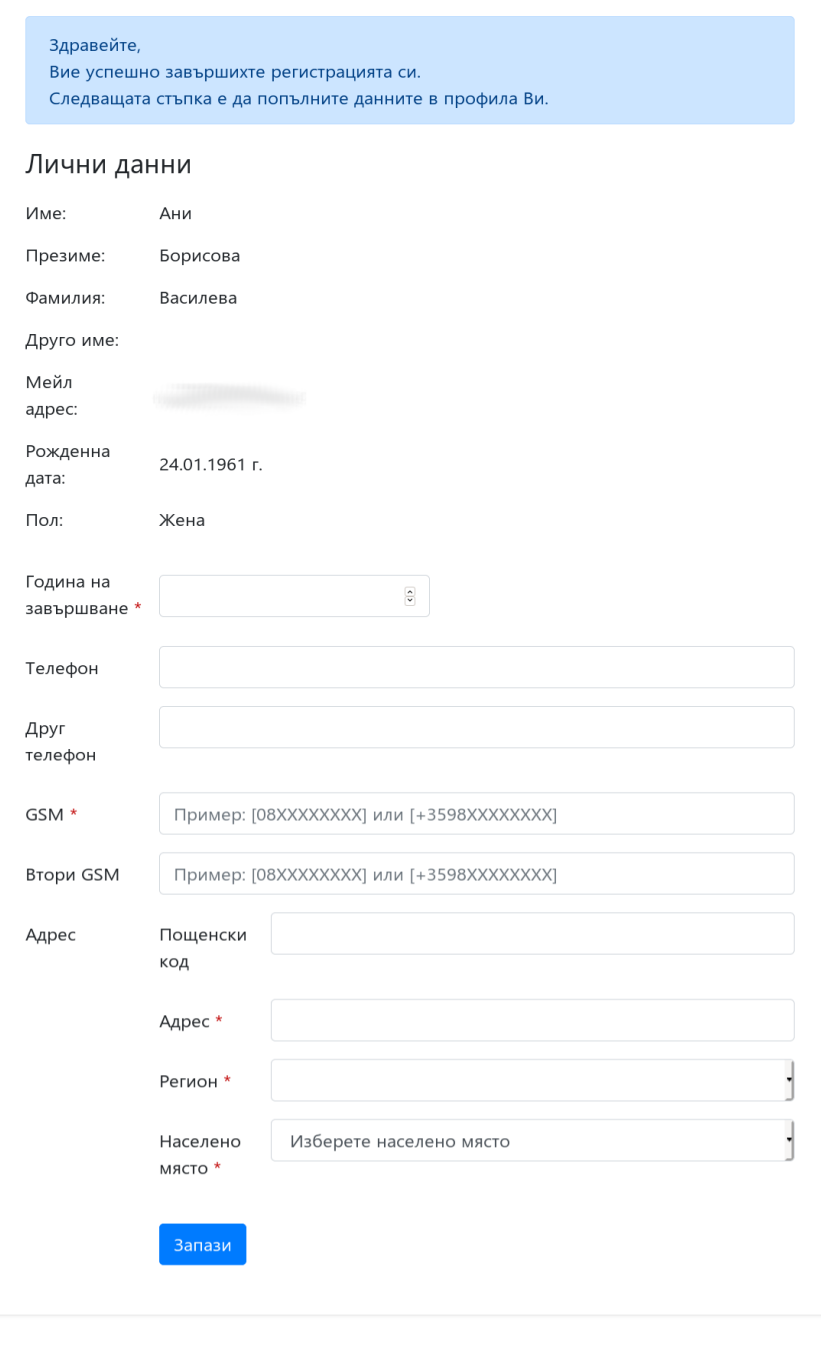

© 2020 Университетски ц Софийски университет "Св. Климент Охридски"<br>servicedesk@uni-sofia.bg

#### **4. Заявяване на кандидат-студентски изпити (Фиг. 8)**

При маркиране на изпити, системата автоматично изчислява дължимата такса и генерира платежно нареждане. Сумата зависи от избрания брой изпити. Преди да финализирате заявката си, прегледайте данните, които сте въвели. Заявените изпити се записват след щракване върху бутона ЗАПАЗИ. За да получите входящ номер, трябва да заплатите заявените кандидат-студентски изпити. Системата ще генерира Вашия входящ номер, след като получи потвърждаване на плащането. Този номер можете да видите след като влезете в профила си, **НОМЕРЪТ НЕ СЕ ИЗПРАЩА ПО ЕЛЕКТРОННА ПОЩА!**

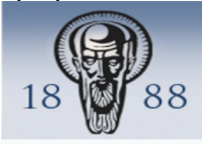

#### Кандидатстудентска кампания 2020

 $\mathbf{L}$ 

 $R = 100$ 

## СОФИЙСКИ УНИВЕРСИТЕТ "СВ. КЛИМЕНТ ОХРИДСКИ"

Профил Изборизпити Разпределение Оценки Смяна на парола Новини Изход Помощ

## Нова заявка за изпити

#### Изпити

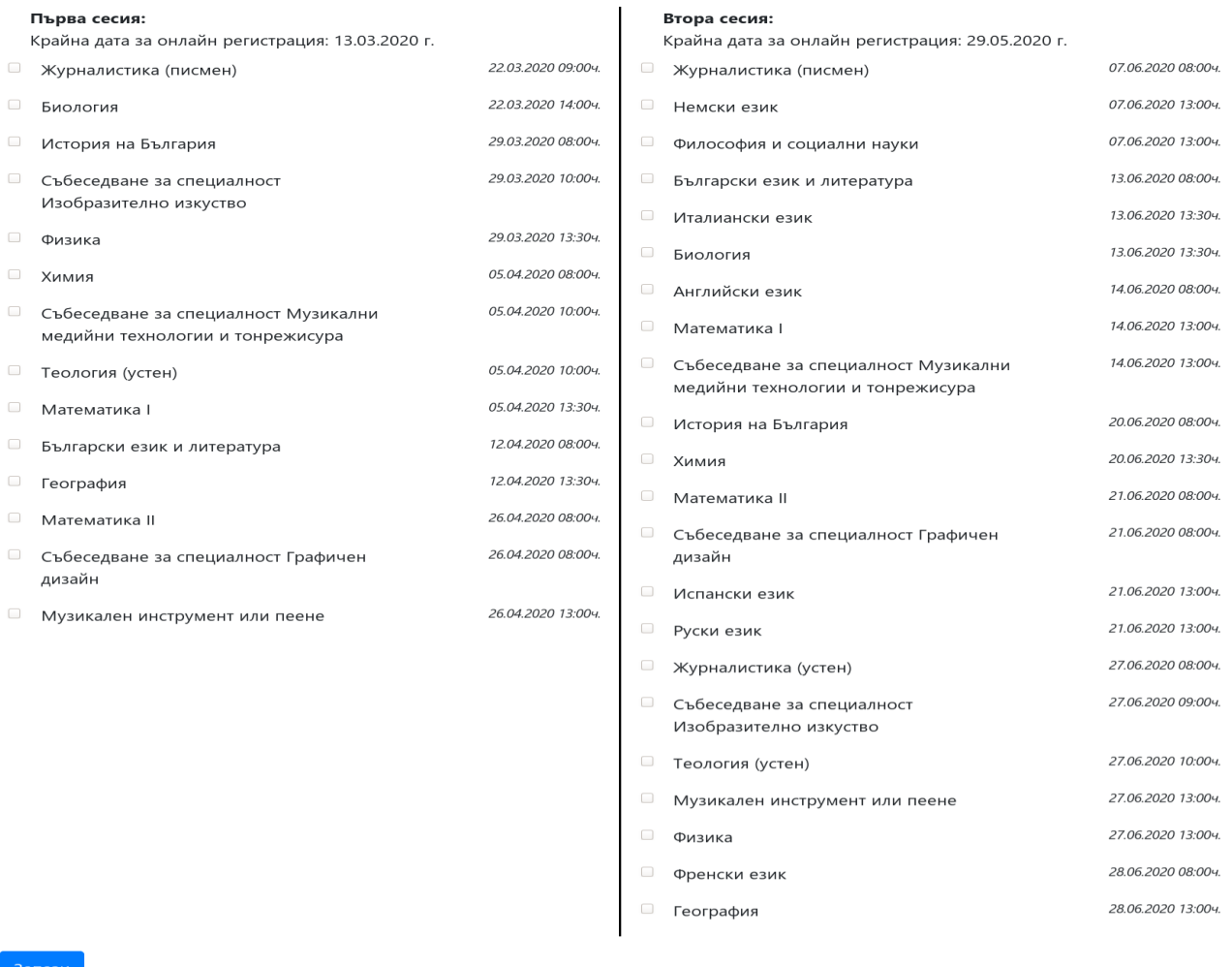

 $T$  . Ca. Ki

وأباله والأمور

#### **5. Плащане на заявените изпити (Фиг. 9)**

Системата дава възможност за избор на начин на плащане на кандидатстудентската такса – чрез Е-Pay или EasyPay. Внесената такса за участие в кандидат-студентските изпити не се възстановява за нито една от двете изпитни сесии. При избор на плащане при изброените търговци кандидат-студентът дължи допълнителна такса. Размерът на таксите може да прегледате на следния адрес:

[https://www.epay.bg/v3main/front?p=fee\\_money](https://www.epay.bg/v3main/front?p=fee_money)

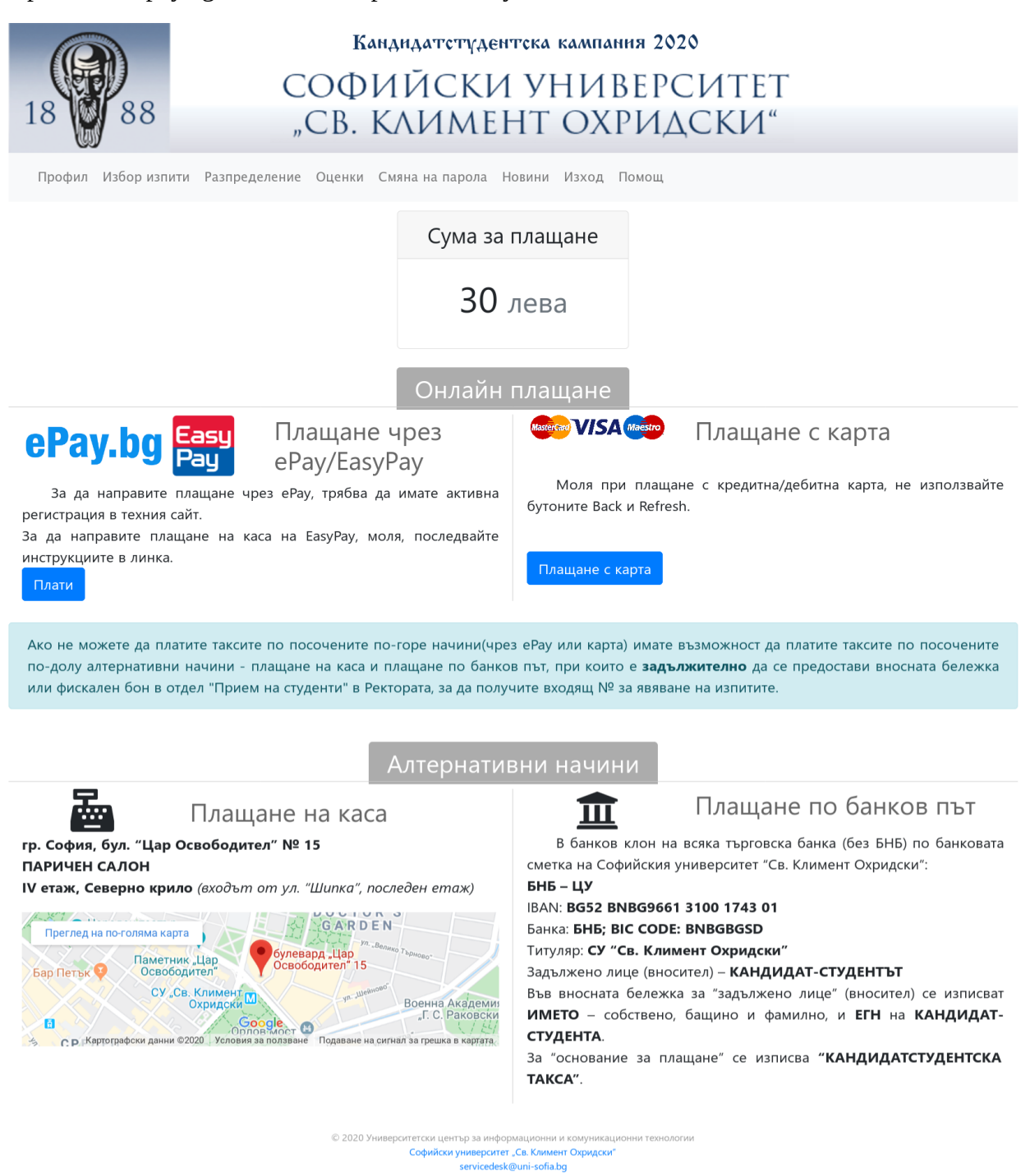

## **5.1. Плащане чрез E-Pay**

При избор на плащане чрез E-Pay е необходимо да сте регистрирани в системата Е-Рау, за да може да извършите Вашето плащане. Системата автоматично Ви свързва със страницата на Е-Рау, където се осъществява интернет разплащането на заявените от Вас изпити. Валидността на заявката за плащане е 3 дни. Право за участие в кандидат-студентските изпити се придобива след заплащане на дължимата сума по генерираното платежно нареждане. След като плащането бъде потвърдено от Е-Рау, системата ще генерира входящия Ви номер за явяване на платените от Вас изпити.

## **5.2. Плащане чрез EasyPay**

При избор на плащане чрез EasyPay, плащането се извършва на касите на EasyPay, **като използвате номера на заявката, генериран от системата**. Валидността на заявката през EasyPay е 3 дни. Важно е да проследявате статуса на заявката си. Право за участие в кандидат-студентските изпити се придобива след заплащане на дължимата сума по генерираното платежно нареждане. След като плащането бъде потвърдено от EasyPay, системата ще генерира входящия Ви номер за явяване на платените от Вас изпити.

#### **5.3. Плащане през карта**

При плащане през карта е необходимо да въведете тип на картата, номер на картата, до кога е валидна и CVV2/CVC2

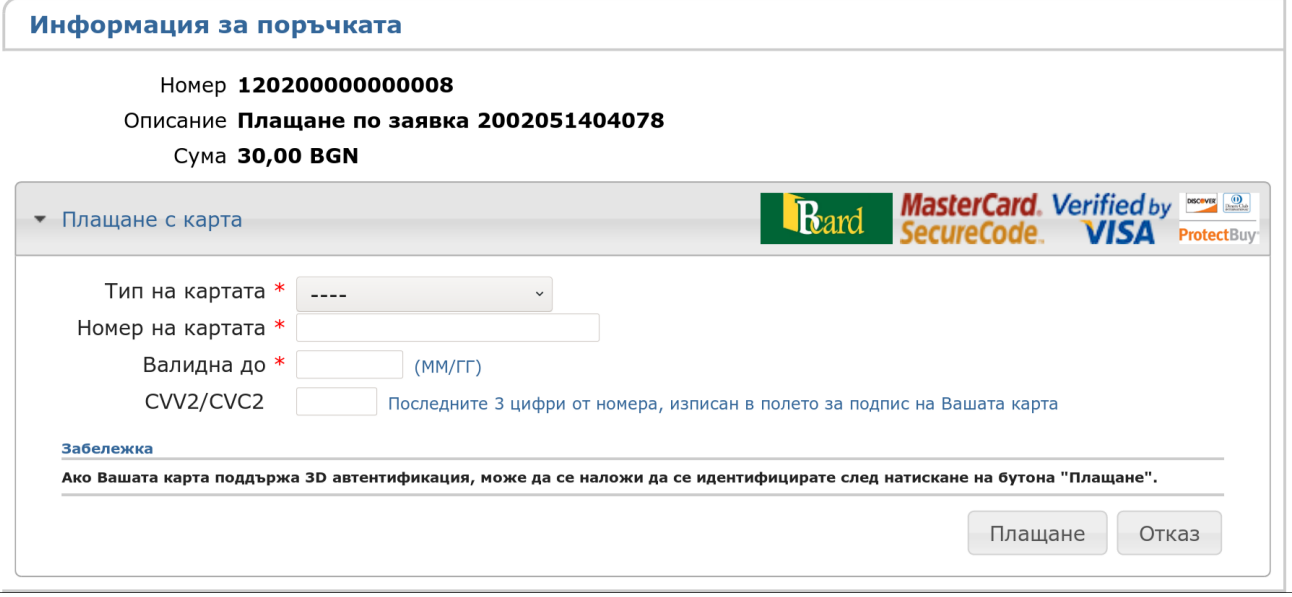

**Фиг. 10**

#### **6. Картон за явяване на кандидат-студентски изпит**

След получаване на потвърждение за извършено плащане, системата генерира автоматично "Картон за явяване на кандидат-студентски изпити" с входящ номер, който трябва да бъде разпечатан след влизане в профила Ви. На изпита кандидатите са задължени да носят картона с входящия номер за явяване на изпити и личната карта.

**"КАРТОН ЗА ЯВЯВАНЕ НА КАНДИДАТ-СТУДЕНТСКИ ИЗПИТИ" НЕ СЕ ИЗПРАЩА ПО ЕЛЕКТРОННА ПОЩА!**

#### СОФИЙСКИ УНИВЕРСИТЕТ "СВ. КЛИМЕНТ ОХРИДСКИ" КАРТОН ЗА ЯВЯВАНЕ НА КАНДИДАТСТУДЕНТСКИ ИЗПИТ 2020 / 2021 УЧЕБНА ГОДИНА  $\mathbf{BX}$ . No 3  $0|0$  $\boldsymbol{0}$ 7 Ани Борисова Василева Име Презиме Фамилия

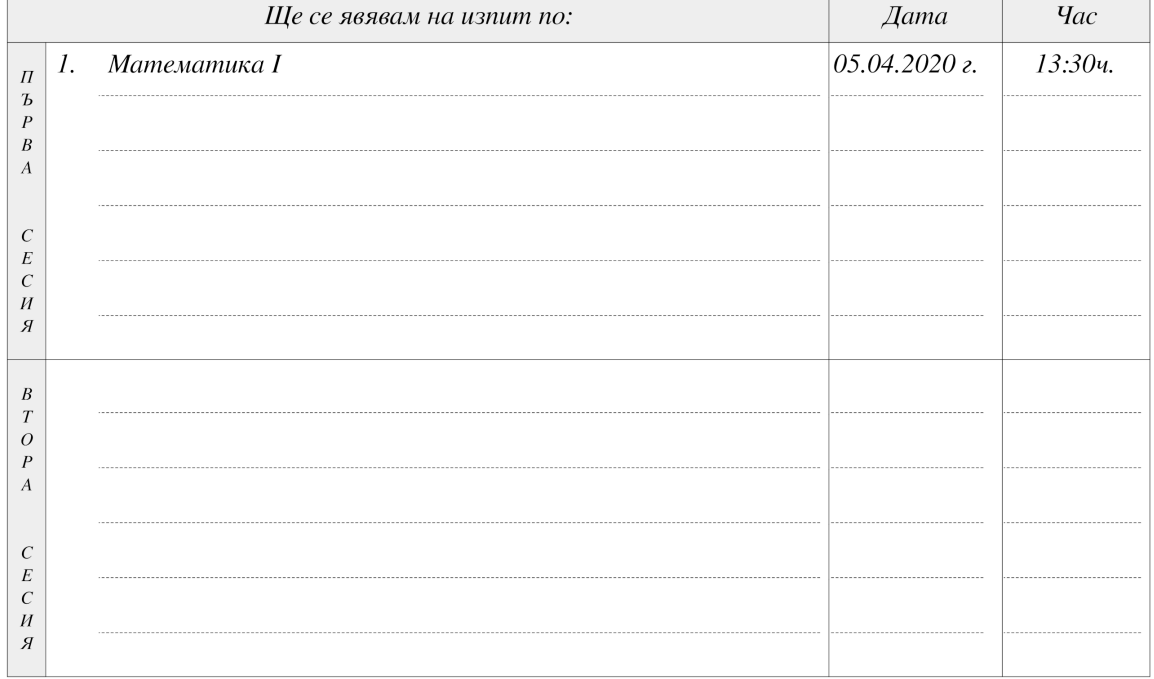

#### Уважаеми кандидат-студенти,

Един ден преди всеки изпит трябва да проверите сградата и залата, в които сте разпределени да се явите. На изпитите задължително трябва да носите настоящото картонче и лична карта.

В деня на изпита трябва да се явите един час преди началото му пред сградата, за която сте разпределени. Забранява се да носите и ползвате портативна техника и мобилни телефони по време на изпитите.

Разпределения за явяване на изпитите по зали и сгради и друга кандидатстудентската информация се обявяват на сайта на Университета.

Резултати от изпити се обявяват само в персоналната информационна страница за всеки регистриран кандидат-студент.

Информация за кандидатстудентската кампания ще намерите и на сайта на Университета: www.unisofia.bg

05.02.2020г. 14:44:38